# **Ändra eller skapa lösenord på Adminweb**

För att ändra eller byta lösenord för en elev går du in på Kommunens intranät. [intranat.stenungsund.se](http://intranat.stenungsund.se)

Där hittar du Adminweb. Du kan också skriva [adminweb.stenungsund.se](http://adminweb.stenungsund.se) direkt i adressfönstret.

## **OBS!**

Du behöver sitta på en PC, tunn klient eller vara uppkopplad på ["RDP/Windowsläge på Mac" v](http://itpedagogerna.se/?p=41)ia Macen.

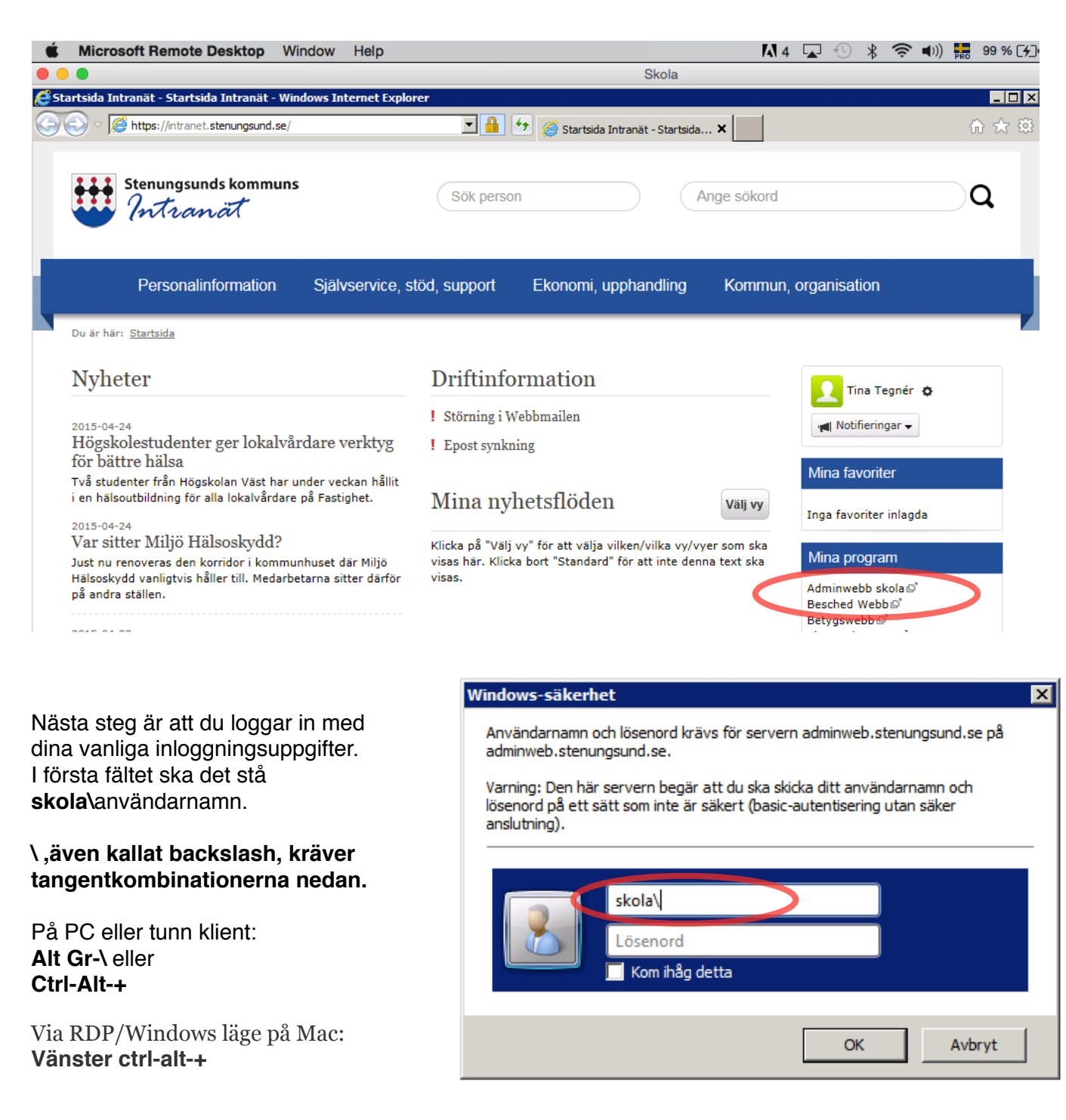

## Mediateket 2015-04-28

Sök på elevens namn.

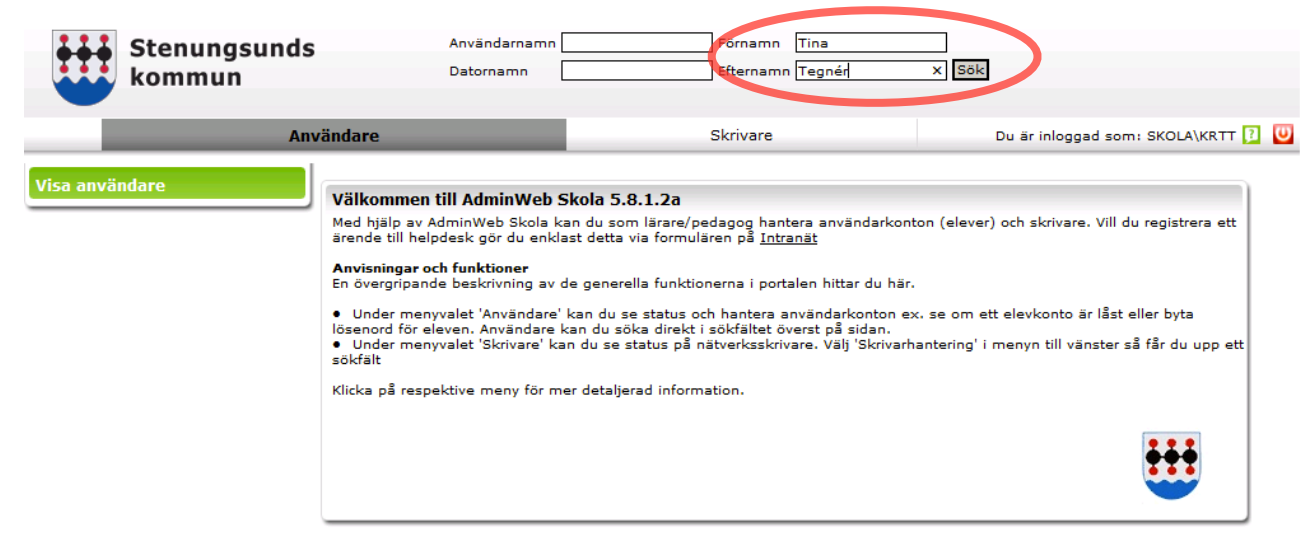

#### Sök efter användare och/eller dator.

Skriv in användarnamn och/eller datornamn i rutorna ner den användare eller dator som du vill jobba med.

Du får då upp en lista på användare och kan välja den den du vill ändra lösenord för. Klicka på namnet som har en liten symbol av en människa bredvid sig.

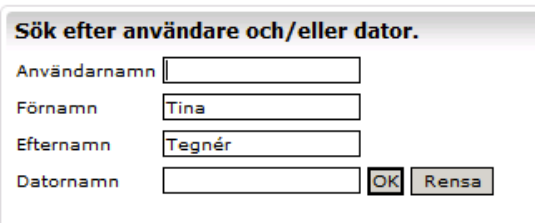

#### Listning av användare

d

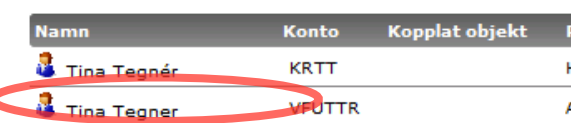

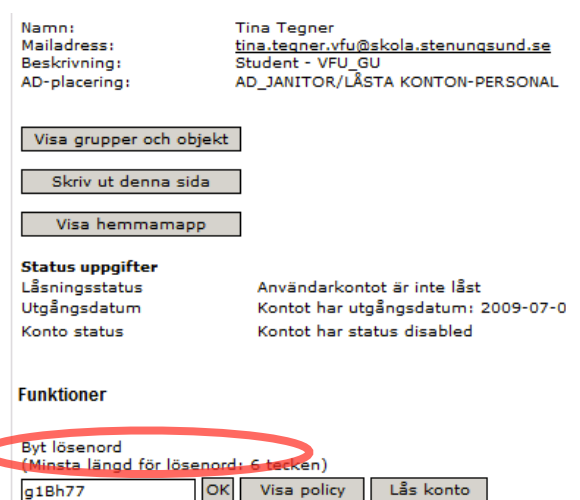

Längst ned kan du gå in och skriva det lösenord som eleven vill ha. (Minst 6 tecken och inte å,ä eller ö).

Du kan låta lösenordet stå kvar som redan finns där. Det är autogenererat och är inte det som eleven har nu.

Tryck OK.

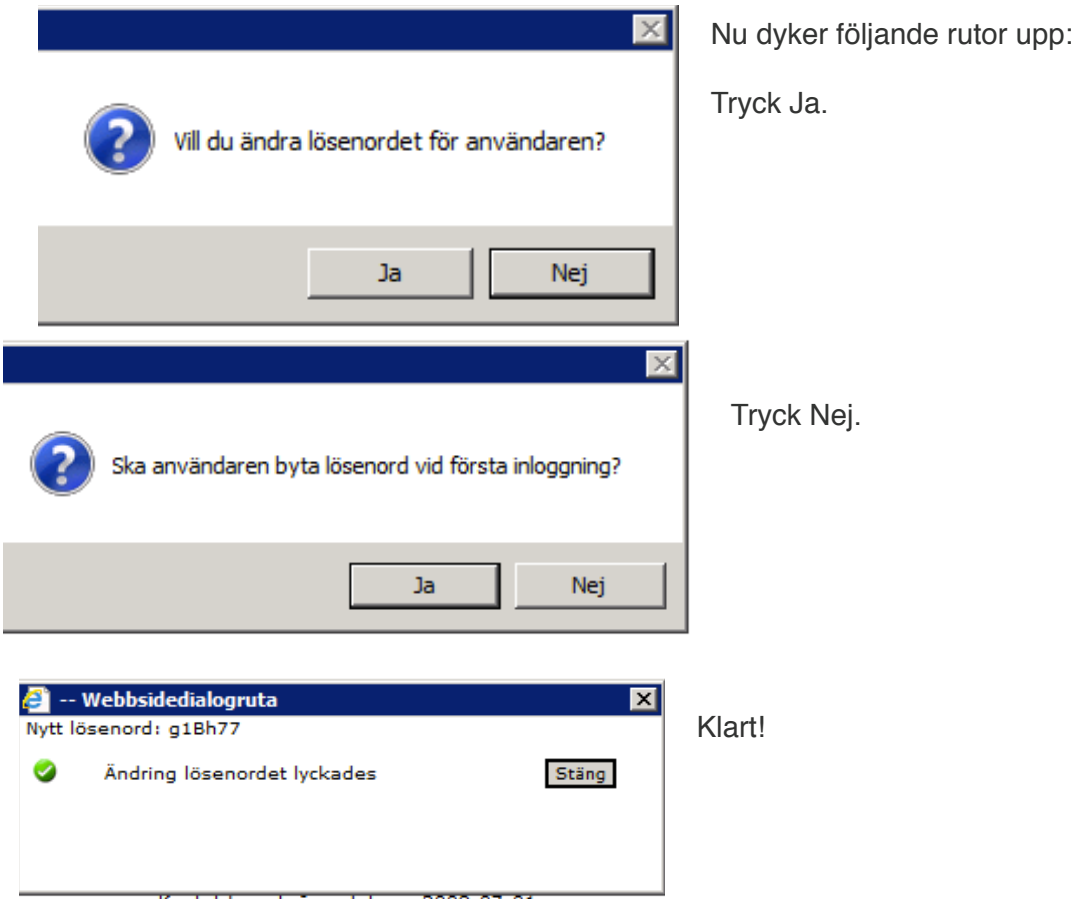